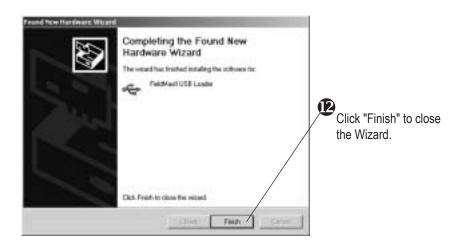

The FieldMaxII installation requires the Found New Hardware Wizard to run twice—the following step is the beginning of the second Wizard cycle.

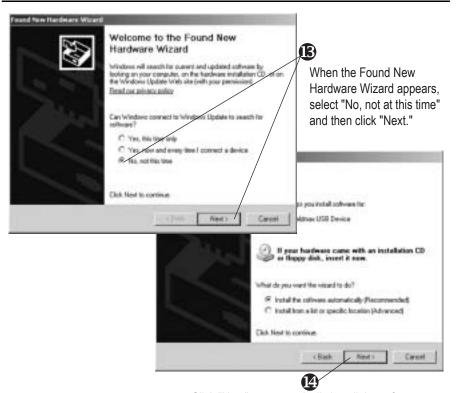

Click "Next" to automatically install the software.

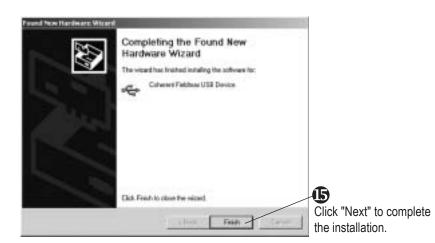

If this FieldMaxII is connected to a new USB port, or an additional FieldMax II is connected, the Found New Hardware Wizard will activate and must be completed again.

## **Contact Information**

| USA           |                           |
|---------------|---------------------------|
| Phone:        | 1.800.343.4912            |
| Fax:          | 971.327.2777              |
| E-Mail:       | info_service@Coherent.com |
| Europe        |                           |
| Phone:        | +49-6071-968-0            |
| Fax:          | +49-6071-968-499          |
| E-Mail:       | info_service@Coherent.com |
| International |                           |
| Phone:        | 971.327.2700              |
| Fax:          | 971.327.2777              |
| E-Mail:       | info_service@Coherent.com |

For the latest Customer Service information, refer to our website: www.Coherent.com.

Coherent and the Coherent Logo are registered trademarks of Coherent, Inc. FieldMaxII is a trademark of Coherent, Inc. FieldMaxII<sup>TM</sup> Software Installation Quick Start Guide © Coherent, Inc. 10/2005. Printed in the U.S.A. Part No. 1096359, Rev. AA

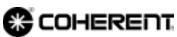

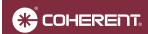

## Quick Start Guide FieldMaxII<sup>TM</sup> Software Installation

(FieldMaxII-TOP, -TO, and -P)

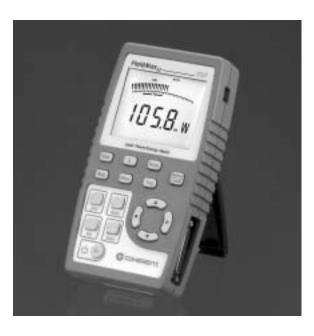

This guide explains how to install the FieldMaxII<sup>TM</sup> software. For detailed information about the FieldMaxII, refer to the user manual that shipped with the meter.

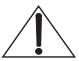

Do not connect the FieldMaxII to the USB PC port at this time. The software must be installed *before* physically connecting the meter to the computer.

## Software Installation

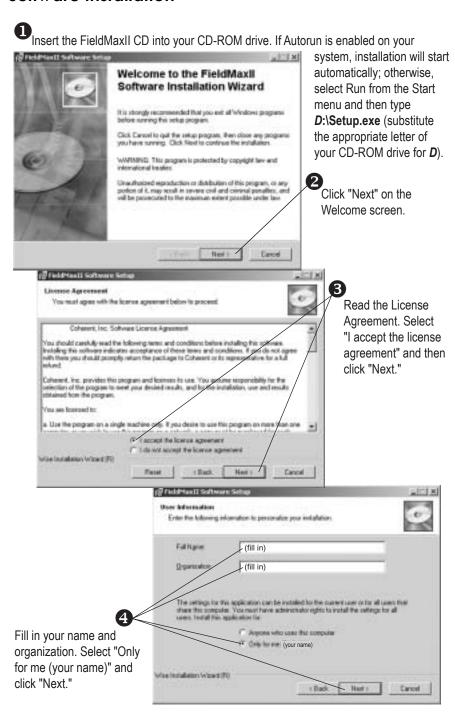

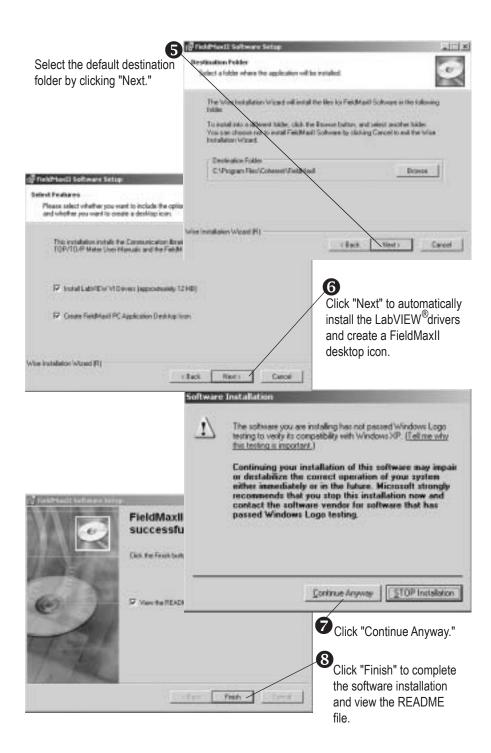

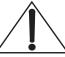

Connect the FieldMaxII to the USB PC port before continuing with this installation.

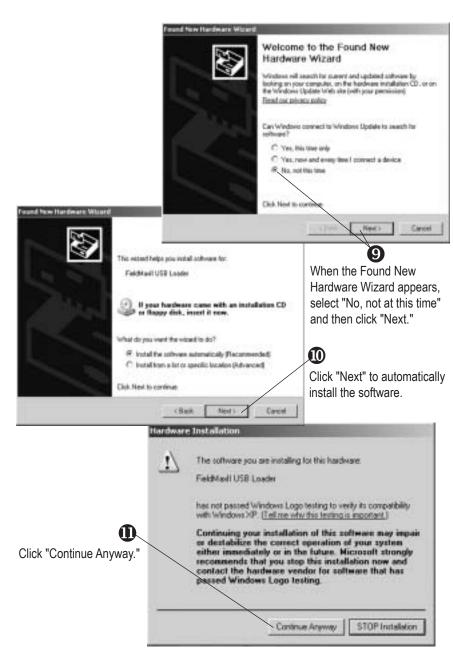